## **RYDDING I É-POSTENE**

**Avdelingens e-postkonto har** *begrenset* **lagringsplass. Lagringskapasiteten er i utgangspunktet satt til 500 Mb, men kan endres/økes ved behov gjennom en søknad på e-post til [brukerstotte@postpensjonistene.no](mailto:brukerstotte@postpensjonistene.no)**

**Men før slik søknad sendes er det viktig at avdelingene** *selv* **rydder/sletter i sine e-poster – særlig se på om e-post med** *tunge* **vedlegg fortsatt er aktuelle, om de også finnes lagret på annet sted eller om de av ulike grunner bare kan slettes.**

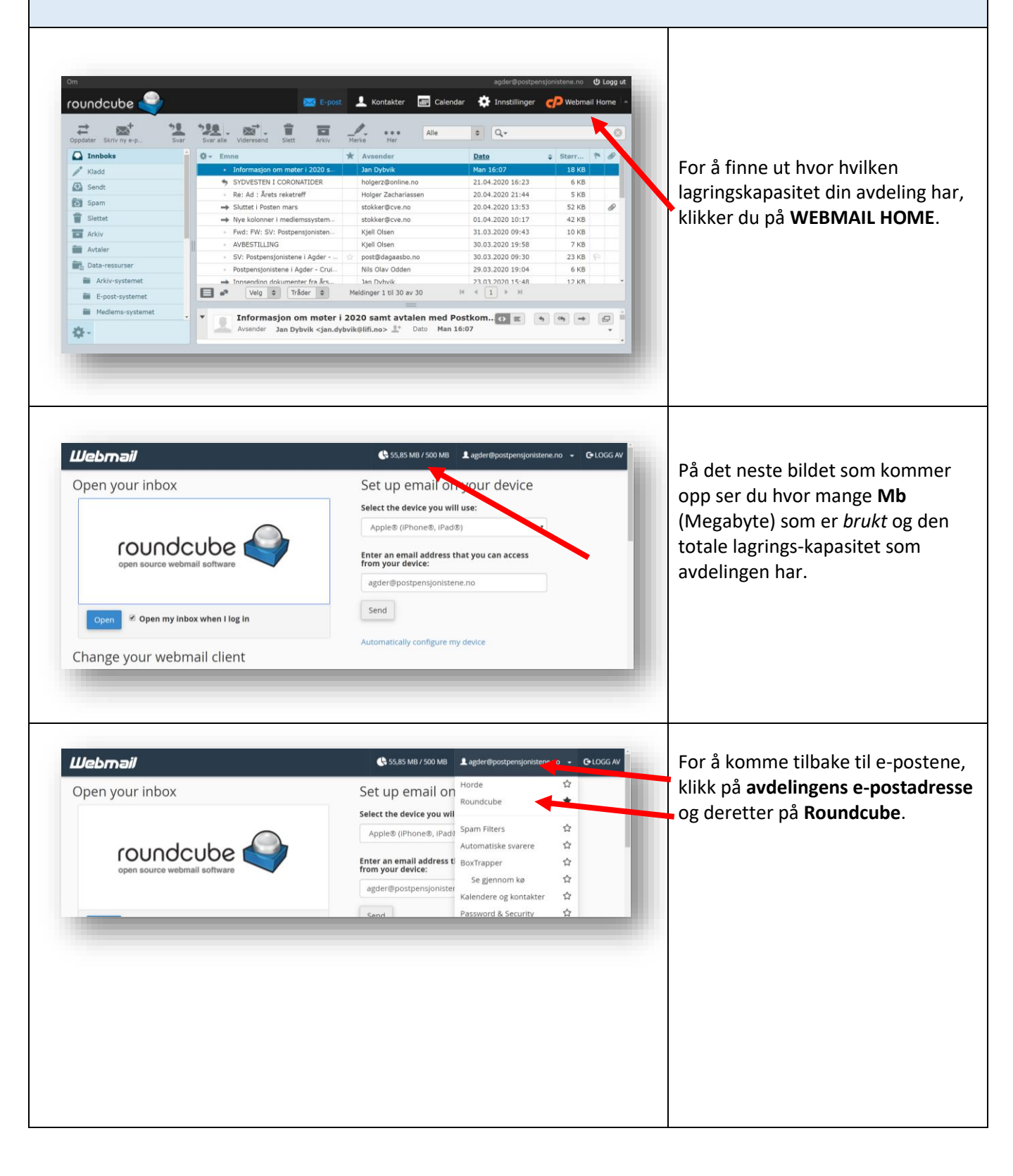

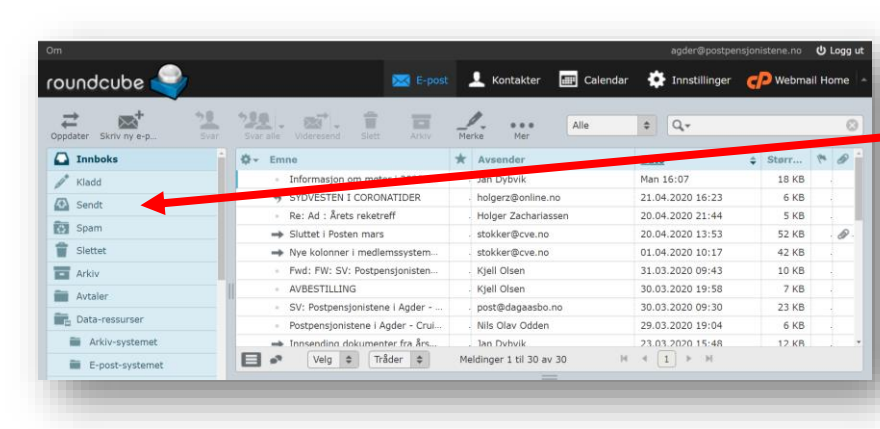

Klikk på **hver** av mappene (det blå feltet til venstre) og vurder om de enkelte e-poster kan slettes eller om de er *bevaringsverdige.*

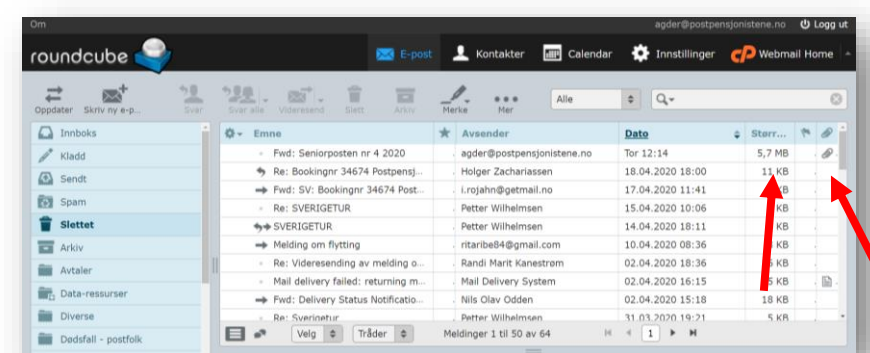

Se særlig etter om e-poster har *vedlegg* som krever stor lagringskapasitet.

Du ser *størrelsen* på filen under **Størrelse**.

Du finner e-poster med *vedlegg* ved å se etter **binders**-tegnet.

Kontroller om f.eks vedlegg til epost er lagret på nettsidene til PPF eller på avdelingenes nettsider.

For å slette e-poster du ikke lenger trenger, klikk på **vedkommende epost** (slik at linjen blir blåfarget)

Klikk på **Delete**-knappen på tastaturet ditt og du vil se at eposten forsvinner

## **OBS OBS!**

É-post som du sletter, legger seg i mappen **Slettet**. Etter å ha slettet i alle de andre mappene, må du til slutt slette e-postene i **Slettet**mappen.

For å se på om du har forbedret avdelingens lagringskapasitet – følge prosedyren i de to første bildene i dette avsnittet.

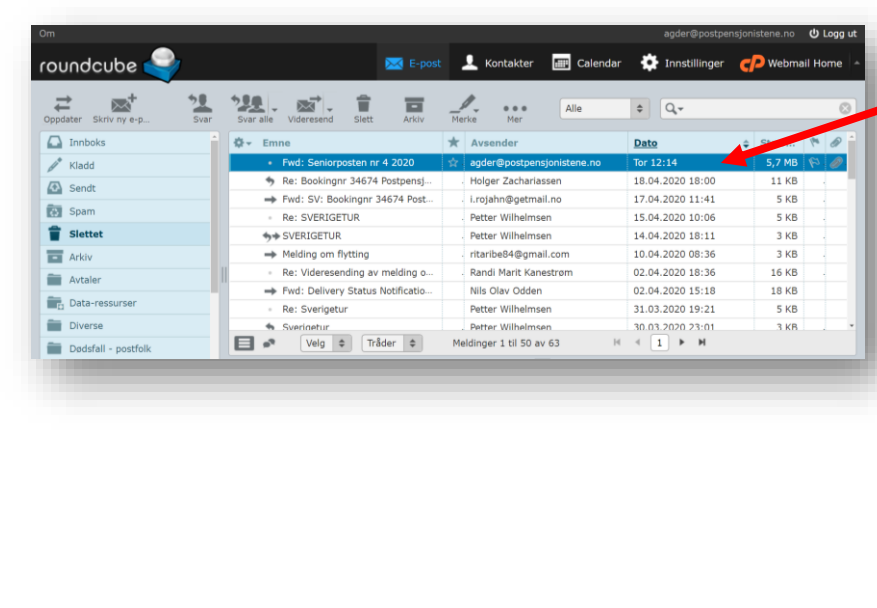